# Как вы уже знаете, **полное расчетное значение ветровой** нагрузки – **сумма** его **статической** и **пульсационной** составляющих:

$$
w = w_m + w_p
$$

В этом уроке мы поговорим о том, **как задать пульсационную** составляющую ветровой нагрузки **в виде динамического загружения в ПК ЛИРА САПР**.

## 1. Необходимо в редакторе загружений задать динамические загружения ветровой нагрузки, соответствующие статическим и назначить им вид

#### «мгновенное».

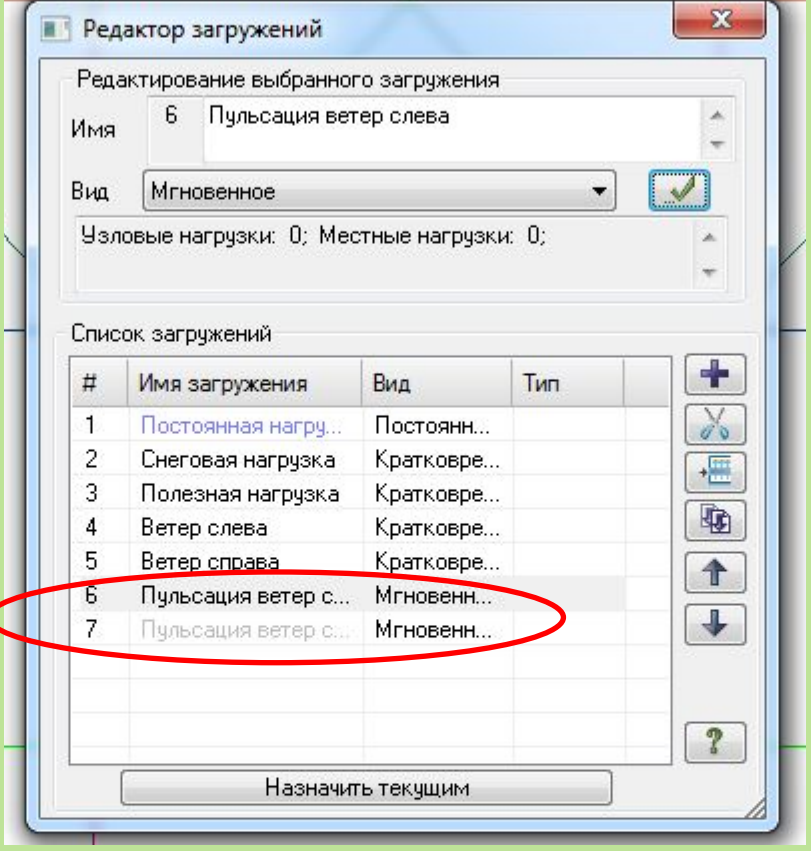

2. Необходимо сформировать динамическое загружение из статических (собрать массы), вводя коэффициент преобразования для постоянных нагрузок k=1, для  $\frac{1}{\frac{1}{\frac{1}{\sqrt{1}}}}$   $\frac{1}{\sqrt{1}}$   $\frac{1}{\sqrt{1}}$  Сформировать матрицу масс на основании: • загрчжения (код 1) • плотности элементов (код 2) ÷ № динамического загружения 7 № соответствчющего 3. статического загрчжения

09ФФ

1.

 $0.9$ 

 $0.9$ 

1

 $0.9$ 

Коэф, преобразования

 $\overline{a}$ 

3

 $\overline{3}$ 

m.

Сводная таблица:

6

6

6 7

7

7

 $\blacktriangleleft$ 

№ дин. з... № стат. ...

 $0.9$ 

Код

 $\mathbf{1}$ 

 $\mathbf{1}$ 

 $\mathbf{1}$ 

1

 $\mathbf{1}$ 

 $\Box$ 

 $\overline{\phantom{a}}$ 

 $\Box$ 

 $\begin{picture}(40,40) \put(0,0){\line(1,0){10}} \put(10,0){\line(1,0){10}} \put(10,0){\line(1,0){10}} \put(10,0){\line(1,0){10}} \put(10,0){\line(1,0){10}} \put(10,0){\line(1,0){10}} \put(10,0){\line(1,0){10}} \put(10,0){\line(1,0){10}} \put(10,0){\line(1,0){10}} \put(10,0){\line(1,0){10}} \put(10,0){\line(1,0){10}} \put(10,0){\line(1$ 

# 3. Сформировать таблицу динамических загружений с соответствующими

### параметрами.

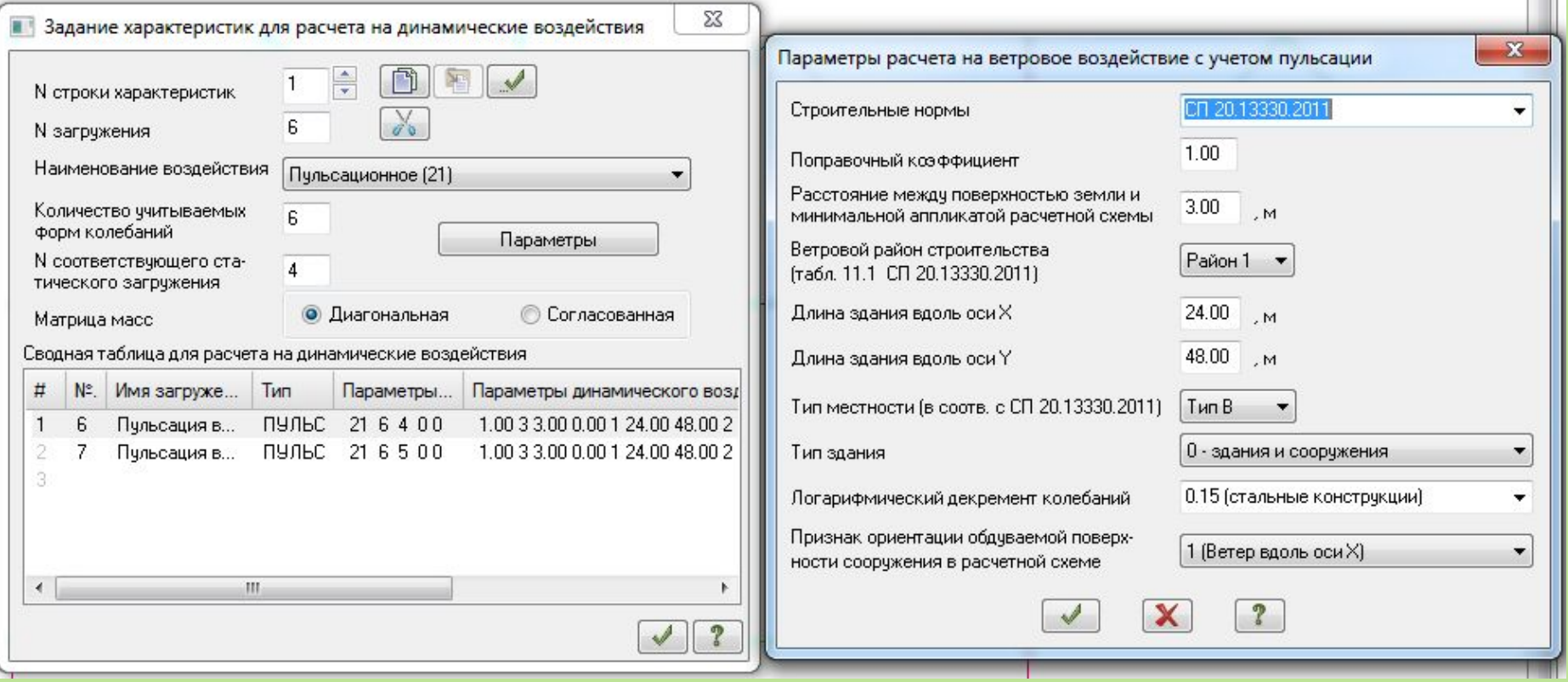

## 4. Убедиться, что в редакторе загружений пульсационный ветер стал динамическим загружением.

#### × **• Редактор загружений** Редактирование выбранного загружения 6 Имя Вид. Мгновенное Чэловые нагрузки: 0; Местные нагрузки: 0; Пульсационное (21) Список загружений 4  $\sharp\sharp$ Имя загружения Вид Тип  $\mathbf{1}$ Постоянн... Постоянная нагру...  $\sigma$ 2 Снеговая нагрузка Кратковре... 僵 3 Полезная нагрузка Кратковре... **D** 4 Ветер слева Кратковре... 5 Ветер справа Кратковре.. ↟ Мгновенн... пулы Тульсация ветер с... J ПУЛЬС Мгновенн... Пульсация ветер с...  $\sqrt{2}$ Назначить текчщим

## 5. Сформировать таблицу расчетных сочетаний усилий, назначить группы взаимоисключающих и сопутствующих загружений.

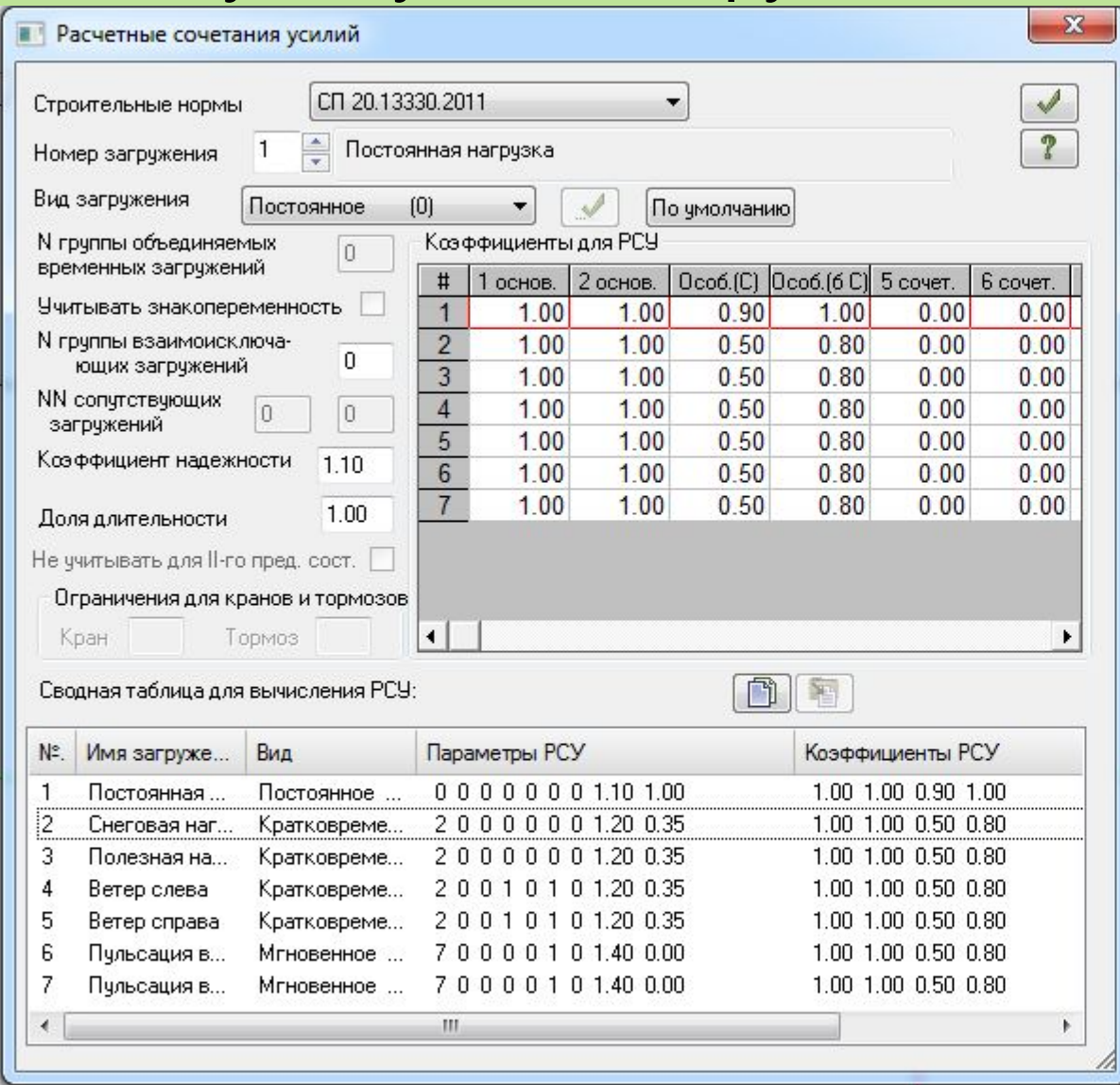

Алгоритм задания динамических нагрузок на раму в программном комплексе ЛИРА САПР смотрите в видеофайле «Шаг 2. Задание динамических нагрузок».

# Анализ результатов расчета в программном комплексе ЛИРА САПР смотрите в видеофайле «Шаг 3. Анализ результатов статического расчета».